# クイックガイド

# **各部の名称**

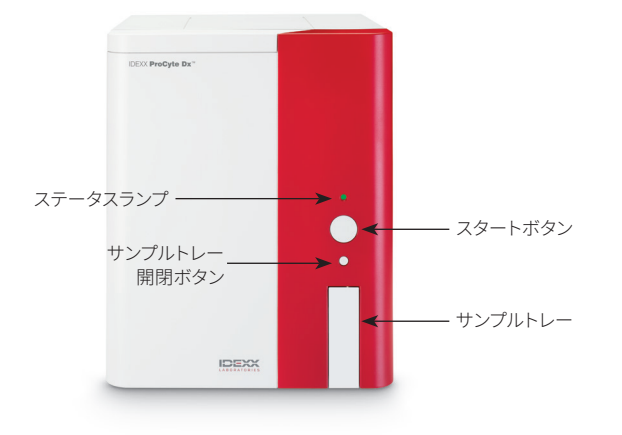

# **チューブアダプター**

サンプルを採取しProCyte Dx\*(プロサイト Dx)で処理する前 に、検査器のサンプルトレーに正しいチューブアダプターが取 り付けられていることを確認します。プロサイト Dxには、必要 に応じてサイズの異なる採血管 (チューブ) を使用できるよう、 チューブアダプターが3つあります。

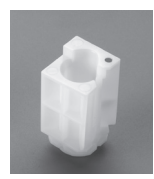

#### **レギュラーアダプター**

標準的な13 x 75 mmのチューブに使用 (VetCollect\*(ベットコレクト)チューブ、ど)

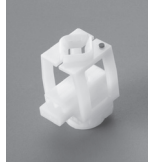

#### **マイクロアダプター**

次のサイズの微量採血管に使用: 10.25 x 50 mm、10.25 x 64 mm、または 1.3 mL

**重要:**検査前に採血管 のキャップを外してく ださい。

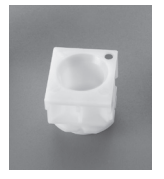

#### **QCアダプター**

*e*CHECK\* (XS) 品質管理用血液検体に使用

## **必要な検体量**

プロサイト Dxは、さまざまな採血管(チューブ) と互換性があ ります。チューブの種類によって必要な検体量が異なるため 、 各メーカーの指示に従ってください。(たとえば、ベットコレク トチューブは1 mL、ザルスタット社製1.3 mLマイクロチューブ は1.3 mL以上の検体が必要です)

- + EDTAと検体の適切な割合を保ってください。
- + 凝固や凝集につながる可能性があるため、規定量以上の 検体をチューブに分注しないでください。
- + 赤血球収縮 (円鋸歯状化) などの形態学的変化につなが る可能性があるため、規定量以下の検体をチューブに分注 しないでください。

## **患者検体の測定**

- 1. IDEXX VetLab\*ステーションで検査を開始します (詳細は、*IDEXX VetLab*ステーション簡易操作ガイドを参 照してください)。
- 2. 検査器の選択画面で患者情報とサンプルの種類を 確認した後、**「ProCyte Dx」**アイコンを選択し、**「測定」** を選択します。
- 3. 画面に表示されている手順を読み、**「OK」**をタップします。
- 4. サンプルトレーの所定の位置に適切なチューブアダプタ ーがあることを確認します。
- 5. チューブを10回ゆっくりと転倒混和し検体と抗凝固剤を 混ぜ合わせた後、すぐにチューブをサンプルトレーにセッ トします。 **重要:**マイクロアダプターを使用する場合は、チューブを アダプターにセットする前にキャップを外してください。
- 6. 検査器の**「スタート**ボタン」を押します。サンプルトレーが 自動的に閉まり、検査器が測定を開始します。

#### > IDEXX / PROCYTE DX

## **スタンバイモードを解除**

プロサイト Dxは、ユーザーが設定した時間または11時間45 分にわたってアイドル状態が続くと、スタンバイモードになり ます(時間の設定方法については、*IDEXX* ProCyte *Dx*簡易操 作ガイドを参照してください)。

スタンバイモードを解除するには、IDEXX VetLab\*ステーシ ョンの初期画面で**「ProCyte Dx」**アイコン (アイコンは準備 中またはスタンバイの状態になっています)をタップしてから、 **「OK」**をタップします。

#### **注意:**

- + スタンバイモードの解除には、約8分かかります。
- + 試薬の消費を抑えるため、検査器の使用予定がない日は、 スタンバイモードを解除しないでください。
- + 検査器は最大1週間の間、スタンバイモードを維持すること ができます。長期間使用しない場合、気泡や結晶化を防ぐ ため、検査器を完全にシャットダウンする必要があります。

## **毎月の洗浄手順の実施**

前回の洗浄から30日が経過すると、毎月の洗浄手順を実施 するよう求められます。この手順を完了するには約25分かか ります。

- 1. 初期画面の**「ProCyte Dx」**アイコンをタップします。
- 2. **「ProCyte Dx機能チェック」**、**「毎月の洗浄」**の順にタップ します。「毎月の洗浄」メッセージボックスが表示され、プ ロサイト Dx\*のサンプルトレーが開きます。
- 3. メッセージを読み、洗浄の所要時間が業務に影響を及ぼ さないことを確認してください。
- 4. IDEXXハイドロクリーンがない場合は、5%漂白剤を用意 してください。
	- + ろ過処理されたプレーンの6%次亜塩素酸ナトリウムで あるClorox\*(クロロックス製)漂白剤を使う場合は、2.5 mLの漂白剤と0.5 mLの脱イオン水 / 蒸留水を混ぜ合 わせてください。
	- + ろ過処理されたプレーンの7.5%次亜塩素酸ナトリウム であるクロロックス製漂白剤を使う場合は、2.0 mLの 漂白剤と1.0 mLの脱イオン水 / 蒸留水を混ぜ合わせ てください。

**重要:**界面活性剤不使用の、ろ過処理された無香料の漂 白剤のみ使用できます。ゲル状、高効果、屋外用、香り付 き、または飛沫の出ない漂白剤は、検査器に使用しないで ください。

5. IDEXXハイドロクリーン (または5%漂白溶液) 2 mL を、13 mm x 75 mmの (プレーンまたはEDTA処理・洗浄 済みの) チューブに分注し、チューブを検査器のサンプルト レーにある標準アダプターに挿入します。

- 6. **「OK」**をタップします。
- 7. 検査器の**「スタート**ボタン」を押して、毎月の洗浄手順を 開始します。初期画面のProCyte Dxアイコンは「準備中」 となり、毎月の洗浄手順の完了率を表すプログレスバー が表示されます。
- 8. 検査器の品質管理を実施します (以下の指示を参照して ください)。

### **品質管理ロットの追加**

- 1. 初期画面の**「ProCyte Dx」**アイコンをタップします。
- 2. **「品質管理」**、**「QCロット追加」**の順にタップします。
- 3. バーコードスキャナーをお持ちの場合は、*e*-CHECK\* (XS) のアッセイシートの最初のバーコードをスキャンしてくだ さい。バーコードスキャナーをお持ちでない場合は、 **「品質管理バーコードを入力」**テキストボックスにバー コードを入力し、**「次へ」**をタップします。
- 4. 残りのバーコードについても、**ステップ 3**を繰り返します。 各バーコードを入力し終えると、品質管理バーコードグル ープボックスにバーコードが表示されます。バーコードの 入力が正常に完了すると、バーコードの左側に緑色のチ ェックマークが表示されます。バーコードが無効 (存在し ない、または期限切れ) と判定された場合は、バーコード の左側に赤いXとエラーメッセージが表示されます。
- 5. **「次へ」**をタップします。これで、品質管理画面にQCロット が表示されます。

## **品質管理の実行**

- 1. 初期画面の**「ProCyte Dx」**アイコンをタップします。
- 2. **「品質管理」**をタップします。
- 3. 使用したいプロサイト Dx品質管理 (QC) ロットを選択し てから、**「QC測定」**をタップします。 **注意:**有効なQCロットがない場合、新規のQCロットを追 加してください。
- 4. *e*-CHECK (XS) のバイアルを、15分以上かけて室温 (18°C~25°C) に戻します。バイアルが室温を超えないよ うにしてください。 **注意:**バイアルを手で温めないでください。
- 5. キャップがしっかりと閉まっていることを確認し、*e*-CHECK (XS) のバイアルを静かに転倒混和させて、バイアルの底 にあるセルボタンを完全に浮遊させてください。 **注意:***e*-CHECK (XS) を機械で混和しないでください。
- 6. **「次へ」をタップします。**プロサイト Dxのサンプルトレー が開きます。
- 7. サンプルトレーの所定の位置にQCアダプターがあること を確認します。
- 8. 直ちに、*e*-CHECK (XS) のバイアルをチューブアダプター にセットします。
- 9. **「OK」**をタップします。IDEXX VetLabステーション初期画 面が表示されます。
- 10. 検査器の**「スタート**ボタン」を押します。
- 11. *e*-CHECK (XS) バイアルは1時間以内に冷蔵庫に戻してく ださい。

**注意:***e*-CHECK (XS) は、室温で1時間以上放置しなけれ ば、開封してから14日間にわたり品質が保たれます。

## **検査器の電源を入れる** / **切る**

週に一度は、検査器およびProCyte Dxコンピュータ (IPU) 、 IDEXX VetLabステーションの電源を切ることをお勧めします。 **ポイント:**プロサイト DxとIPUの電源を切る場合は、 検査器がスタンバイモードになる前に、その日の終業時に電 源を切ります。

#### **検査器の電源を切る:**

- 1. 初期画面の**「ProCyte Dx」**アイコンをタップします。
- 2. **「電源オフ」**をタップします。「電源オフ」ダイアログボック スが表示されます。
- 3. **「OK」**をタップします。IPUの電源は自動的に切れます。
- 4. 検査器のアラームが鳴ったら、検査器の右側にあるスイッ チで電源を切ります。
- 5. IDEXX VetLabステーション初期画面で**「シャットダウン」** をタップすると、電源が切れます。

#### **検査器の電源を入れる:**

- 1. IDEXX VetLabステーションコンピューターの電源が入 っており、タッチスクリーンモニターに初期画面が表示 されていることを確認します。必要に応じて画面左上の **「ホーム」**をタップし、初期画面にアクセスしてください。 「ProCyte Dx」アイコンが「オフライン」状態 (黒) を示し ます。
- 2. **「ProCyte Dx」**アイコン、**「ProCyte Dxの起動」**の順にタッ プします。
- 3. 初期画面の「ProCyte Dx」アイコンが「オフライン」 (黒) か ら「準備中」 (黄) に変わったら、プロサイト Dxの右側にあ るスイッチを使用して電源を入れます。プロサイト Dxがさ まざまなセルフチェック手順を実行します (セルフチェック で不合格になった場合は、IDEXX VetLabステーション初 期画面にお知らせメッセージが表示されます)。このプロ セスには約8分かかります。

4. セルフチェックを通過すると、初期画面のプロサイト Dxア イコンが「準備完了」状態 (緑) に変わり、プロサイト Dxの LEDも緑 (点灯) になります。

## **試薬キット** / **染色パックの交換**

試薬キット / 染色パックが空になったり期限切れになったりす ると、お知らせが表示されます。試薬キット / 染色パックの残量 が少ない、または使用期限が近づいている場合は、すぐに交換 するか、後で交換できるよう通知を受け取るかを選択できます。

#### **試薬キットの交換:**

- 1. お知らせメッセージの**「試薬キット交換」**か初期 画面の**「ProCyte Dx」**アイコンをタップしてから、 **「試薬キット交換」**をタップします。
- 2. 試薬キットのバーコード2をスキャンして、**「続行」**をタップ します。
- 3. 新しい試薬キットの開封タブを引っ張って開封し、試薬シ ェルフを開け、検査器の横または下に置いてください。

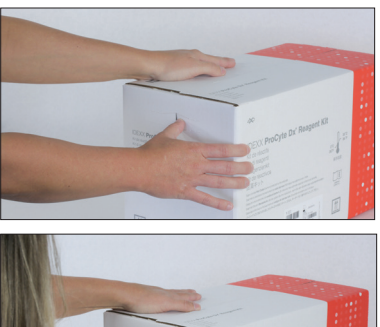

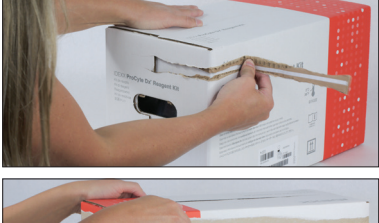

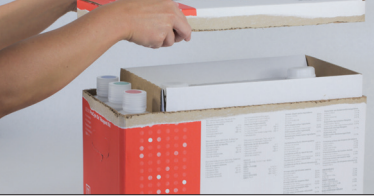

4. 3本のボトル、システム希釈剤、廃液用コンテナのキャップ を取り外し (必要に応じて純正アクセサリキットのキャッ プリムーバーを使用) 、脇に置いておきます。ボトルラベル の色とシェルフの色を照合して、ボトルの順番が正しいこ とを確認してください。

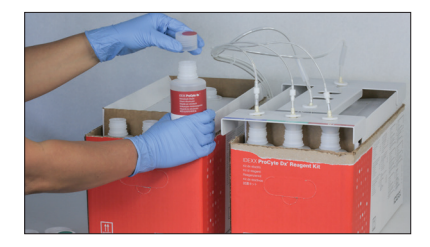

5. 試薬キットにクイックコネクトトップを装着し、プローブが 3本の試薬ボトルと希釈剤、廃液用バッグに挿入されてい ることを確認してください。

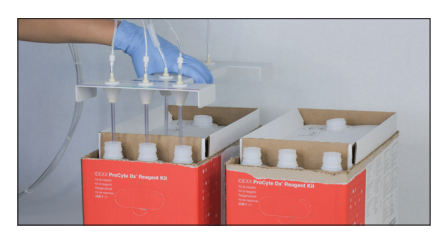

- 6. **「OK」**をタップします。
- 7. 古い試薬キットから各試薬ボトルを慎重に取り出し、適用 される地域の廃棄物関連法に従って各ボトルの内容物を 廃棄します。そして、新しい試薬キットのボトルに付いてい たキャップを、古い試薬キットのボトルに装着します。

**染色パックの交換:**

- 1. お知らせメッセージの**「染色パック交換」**か初期 画面の**「ProCyte Dx」**アイコンをタップしてから、 **「染色パック交換」**をタップします。
- 2. 染色パックの箱のバーコード2をスキャンして、**「続行」**をタ ップします。
- 3. 染色パックコンパートメントのカバーを開き、キャップを新 しい染色パックにをねじ込みます。この際、各プローブを必 ず適切なパックに挿入します **(キャップの色と染色パック のラベルの色を合わせます)** 。

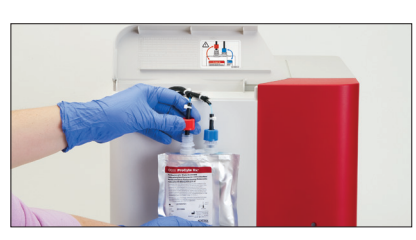

4. 新しい染色パックをコンパートメントに入れ、コード状の 部分が染色パックの前に来るようにし、染色パックにしわ が寄っていないことを確認します。染色パックコンパートメ ントのカバーを閉じます。

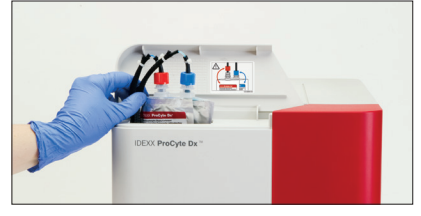

5. **「OK」**をタップすると、交換が完了します。

#### **IDEXXテクニカルサポート**

米国/カナダ: 1-800-248-2483 欧州: idexx.eu オーストラリア:1300 44 33 99 ニュージーランド:0800 83 85 22 ブラジル:0800-777-7027

中南米:tecnico-latam@idexx.com 中国:400 678 6682 韓国:080 7979 133 台湾:0800 291 018 日本:0120-71-4921

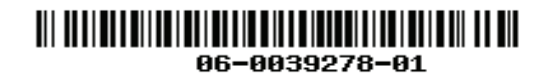

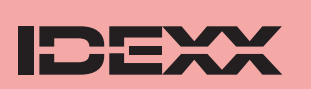

IDEXX プロサイト Dx(動物用一般医療機器|血球計数装置) © 2023 IDEXX Laboratories, Inc.無断転載を禁ず。• 06-0039278-01 \*e-CHECKはSystem Corporationの商標です。CloroxはClorox社の商標です。ProCyte Dx、IDEXX VetLab、VetCollectは、IDEXX Laboratories, Inc.、あるいは、米国および/またはその他の国におけるその関連会社の商標または登録商標です。Greiner Bio-Oneお よびVacuetteは、C.A. Greiner & Söhne GmbH、LLC、あるいは、米国および / またはその他の国におけるその関連会社の商標また は登録商標です。